# High-level APIs for managing computations on the HPC systems

#### Marek Kasztelnik, Tomasz Gubała, Piotr Nowakowski, Jan Meizner, Piotr Połeć, Maciej Malawski, Marian Bubak

Academic Computer Centre Cyfronet AGH University of Science and Technology, Kraków, Poland, <u>https://cyfronet.pl</u> Sano Centre for Computational Medicine, Kraków, Poland, <u>https://sano.science</u>

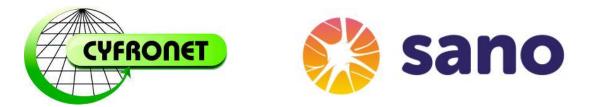

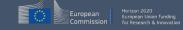

H2020 EU PROJECT | Topic SC1-DTH-07-2018 | GA: 826494

## Running computations on the Prometheus HPC - typical routine approach

To run a computation on Prometheus usually following steps are performed:

- Copy all inputs (e.g. by using *sftp* plgrid username and password is required)
- Copy computation code (e.g. by using *sftp* plgrid username and password are required)
- Create slurm starting script and copy it to Prometheus
- Use *sbatch* to start the calculation
- Monitor started job (e.g. by using *pro-jobs*)
- To retrieve job statistics, you can use *sacct*
- During execution (and after computation is finished) you can monitor *stdout* and *stderr* by displaying the generated stdout and stderr files (e.g. *tail -f std\**)
- After the calculation is finished you can download results (once again e.g. by using *sftp* PLGrid username and password are required)

The problem:

- Lots of manual work needs to be done (copy files, log in to the cluster, run many commands to start and monitor execution)
- It is hard (or even impossible) to integrate this kind of workflow with third-party application (e.g. workflow/pipeline management tool) because nobody (:-)) will paste PLGrid username/password to a third-party application

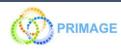

#### Problem - how to integrate scientific portal with Prometheus?

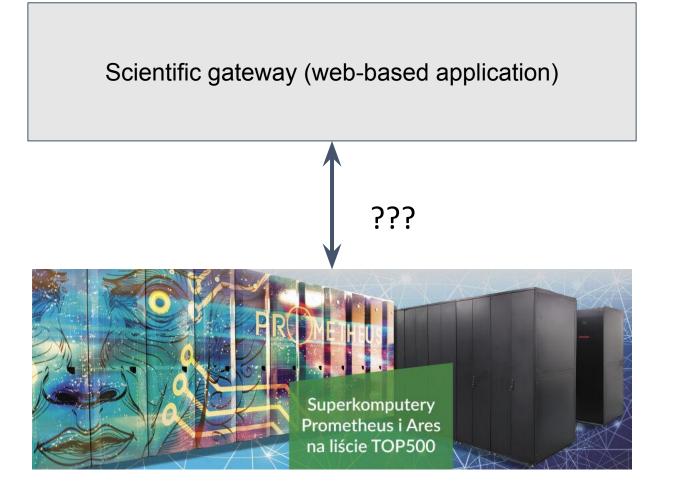

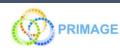

## Solution (??) - user rights delegation by using grid proxy certificate

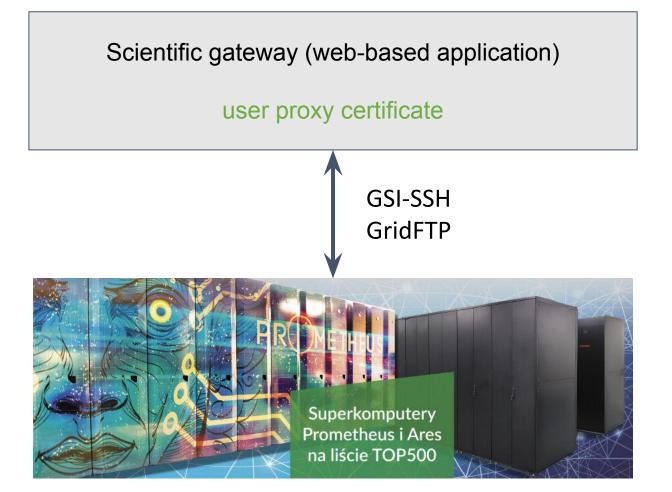

User proxy certificate - short-lived certificate signed by long-lived certificate

GSI-SSH - open ssl connection to remote server where user proxy certificate is used to authenticate and delegate user rights

GridFTP - open FTP connection to remote server where user proxy certificate is used to authenticate and delegate user rights

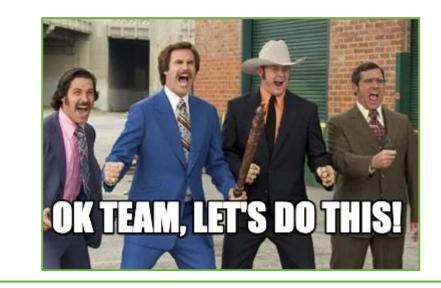

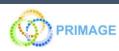

## Solution (??) - user rights delegation by using user proxy certificate

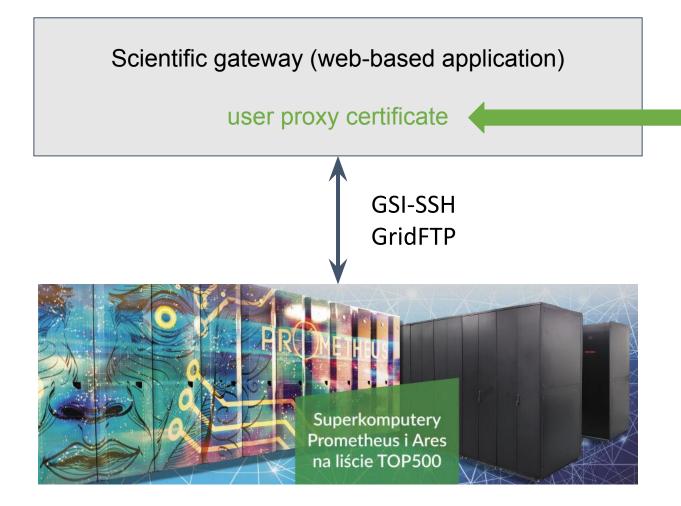

#### How to get user proxy certificate?

Option1: Log in to Prometheus cluster and run *grid-proxy-init* 

| (base) [prometheus][plgkasztelnik@login02 ~]\$ grid-proxy-init<br>Your identity: /C=PL/0=PL-Grid/0=Uzytkownik/0=PL-Grid/CN=Marek Kasztelnik/CN=plg<br>kasztelnik |
|----------------------------------------------------------------------------------------------------|
| Enter GRID pass phrase for this identity:                                                                                                    |
| Creating proxy                                                                                                    |
| Done                                                                                                    |
| Your proxy is valid until: Tue Apr  5 00:27:50 2022                                                                                                    |
| (base) [prometheus][plgkasztelnik@login02 ~]\$ ls -l /tmp/x509up_u100630                                                                                         |
| -rw 1 plgkasztelnik plgrid 4864 Apr 4 12:27 /tmp/x509up_u100630                                                                                                  |
| (base) [prometheus][plgkasztelnik@login02 ~]\$                                                                                                    |

and upload the generated proxy to the scientific gateway.

This solution has the following drawbacks:

- The proxy is only valid for a short period of time and needs to be refreshed frequently
- We wanted to avoid the command line, didn't we?

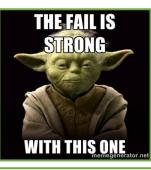

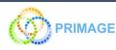

## Solution (??) - user rights delegation by using user proxy certificate

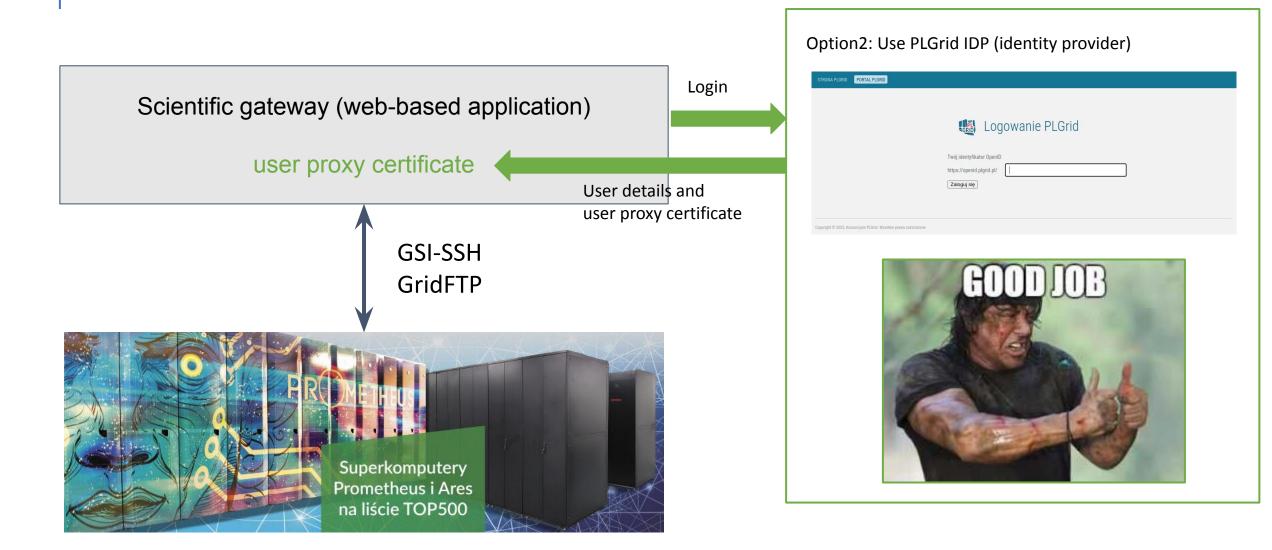

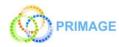

#### GSI SSH, GridFTP - how to install and use it?

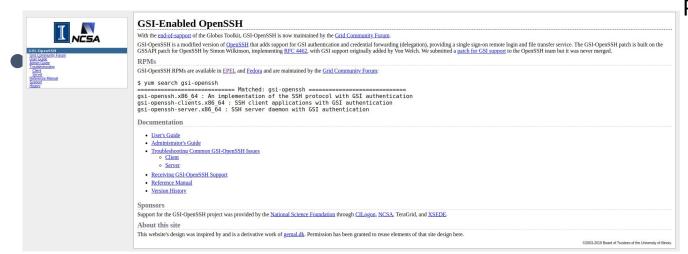

#### Table of Contents

Building and Installing Building and Installing GridFTP Building and Installing a static GridFTP server Enabling Threading in GridFTP Configuring GridFTP GridFTP server configuration overview Typical configuration Firewall requirement Configuring Security for GridFTF globus-gridftp-server quickstart Enabling File Sharing with Globus Sharing Service Key Admin Settings and Tuning Recommendations Concurrent Instances Disk Block Size

#### GCT 6.2 GridFTP : System Administrator's Guide

 The Grid Community Toolkit documentation was taken from the Globus Toolkit 6.0 documentation. As a

 NOTE
 result, there may be inaccuracies and outdated information. Please report any problems to the Grid

 Community Forums as <u>GitHub issues</u>.

 $\underline{\text{GCT}} \rightarrow \underline{\text{GridFTP}} \rightarrow \text{GCT 6.2 GridFTP}: \text{System Administrator's Guide}$ 

#### Introduction

This guide contains advanced configuration information for system administrators working with GridFTP. It provides references to information on procedures typically performed by system administrators, including installation, configuring, deploying, and testing the installation. This guide should help you configure and run the GridFTP server in some standard configurations.

This information is in addition to the basic Grid Community Toolkit prerequisite, overview, installation, security configuration instructions in the Installing GCT 6.2. Read through this guide before continuing!

#### Problems:

- Not easy to install
- C based implementation
- Java implementation is outdated and not maintained anymore
- No bindings for modern programming languages

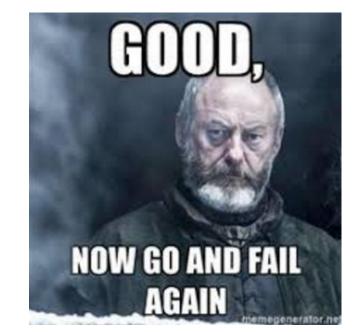

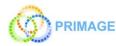

#### PLGData to the rescue - files management

- PLGrid Data (<u>https://data.plgrid.pl</u>) is a web interface and set of REST APIs for managing files stored on Prometheus.
- It is integrated with the PLGrid security system
- If you have a PLGrid account and access to Prometheus turned on, and have generated a SimpleCA certificate for access delegation, you are able to use this intuitive tool for file management.

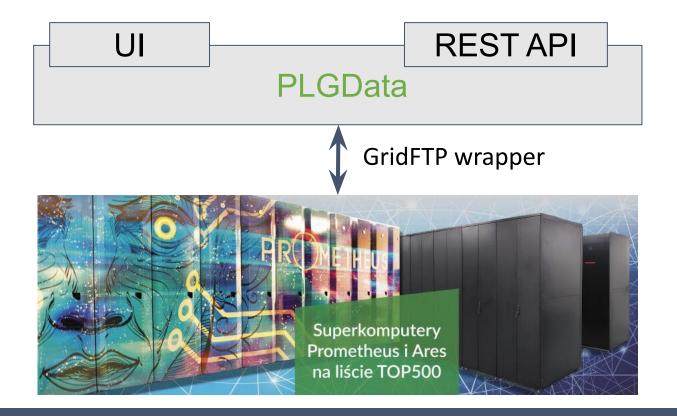

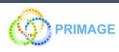

PLG-Data Folder shortcuts Zeus 👻 Folder shortcuts Prometheus 👻

📥 Sign out 🚊 🛛 PL

Total files, including 35 hidden. Show them.

| LISTING FOLDER: <u>NET/</u> / <u>PEOPLE/</u> / <u>PLGKASZTELNIK/</u> | 🛧 Upload files | 🖻 New directory |
|----------------------------------------------------------------------|----------------|-----------------|
|                                                                      |                | Tc              |
|                                                                      |                |                 |

|   | Rights     |   | Size    | Modification<br>date | Name                         | Туре        |     |
|---|------------|---|---------|----------------------|------------------------------|-------------|-----|
| ÷ | drwxr      | Z | 2 KB    | Sep 15 10:24         | Desktop                      | Dir 🛞 Dele  | ete |
| ÷ | drwxr-xr-x | Z | 8 KB    | Nov 9 12:05          | ansys                        | Dir 🛞 Dele  | ete |
| ÷ | -rwxrr     | Z | 220 B   | Oct 29 17:05         | cleanup-ansys-p2277-20032.sh | File 🛞 Dele | ete |
| ÷ | drwx       | Z | 2 KB    | Jan 20 15:10         | data.pre                     | Dir 🛞 Dele  | ete |
| ÷ | -rw-rr     | Z | 19.4 KB | Sep 30 12:22         | error.err                    | File 🛞 Dele | ete |
| ÷ | -rw-rr     | Z | 149 B   | Oct 29 17:05         | file0.log                    | File 🛞 Dele | ete |
| ÷ | -rw-rr     | Z | 0 B     | Oct 29 17:05         | file0.page                   | File 🛞 Dele | ete |
| ÷ | -rw-rr     |   | 79 B    | Oct 29 17:05         | file1.err                    | File 🚫 Dele | ete |

PLG-Data Folder shortcuts Zeus 👻 Folder shortcuts Prometheus 👻

📥 Sign out 🚊 EN PL

#### **API** Documentation

**Note: all following operations require so-called user proxy certificate.** More information related to that certificate is provided in the end of this documentation. All following code samples assume, that the proxy certificate resides in grid\_proxy file in the current catalogue. That certificate may be passed as a parameter of a call named proxy or inside a header named PROXY. Both these options are shown in examples below. In the second case, however, the proxy certificate needs to be properly encoded.

All described remote operations on the intermediate PLGData server are performed using the HTTPS protocol, by calling a specified HTTP verb (e.g. GET or POST) at a given URL, accompanied by required parameters.

Paths to folders and files presented in examples below refer to resources stored on disks of the Zeus supercomputer. If you'd like to use API to manage files on the Prometheus supercomputer, you need to alter URLs in the examples below, adding the name prometheus right after the operation name. For instance, listing contents of a folder located on the Prometheus disk would require passing a URL of the following structure:

https://data.plgrid.pl/list/prometheus/[folder\_path], while uploading a file to a folder on Prometheus would require this: https://data.plgrid.pl/upload/prometheus/[target\_folder\_path]. Prometheus URLs for other operations would have analogous structure.

Listing a folder

GET :

https://data.plgrid.pl/list/[folder\_path]

As a call parameter one should pass the content of the proxy certificate in parameter proxy. Calling this operation returns a ISON document that lists content of the specified folder, including subfolders and hidden files. The resulting

#### ~ % curl -X POST https://data.plgrid.pl/upload/people/plguserlogin/zzzz -F proxy="`cat grid proxy`" -F "file=@graph.png"

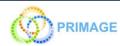

## Rimrock to the rescue - jobs managements

- Rimrock (<u>https://rimrock.plgrid.pl</u>) delivers a REST APIs to talk to integrated HPC infrastructures, including Prometheus
- All REST requests are secured by proxy certificates, which enable delegation of user identities

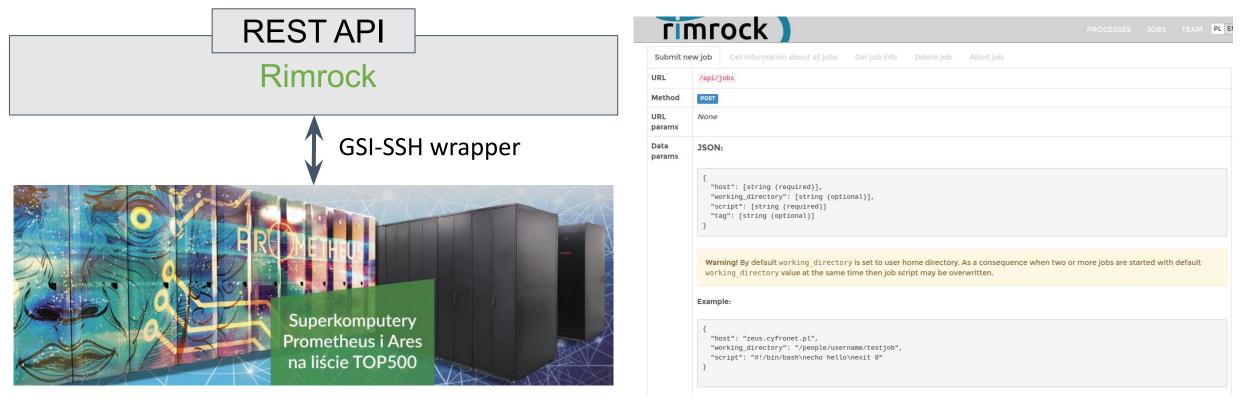

curl -k -X POST --data '{"host":"pro.cyfronet.pl", "script":"#!/bin/bash\n#SBATCH -A {grantid}\necho hello\nexit 0"}' \
 --header "Content-Type:application/json" --header "PROXY:\$proxy" https://rimrock.plgrid.pl/api/jobs

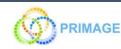

## Solution !!!

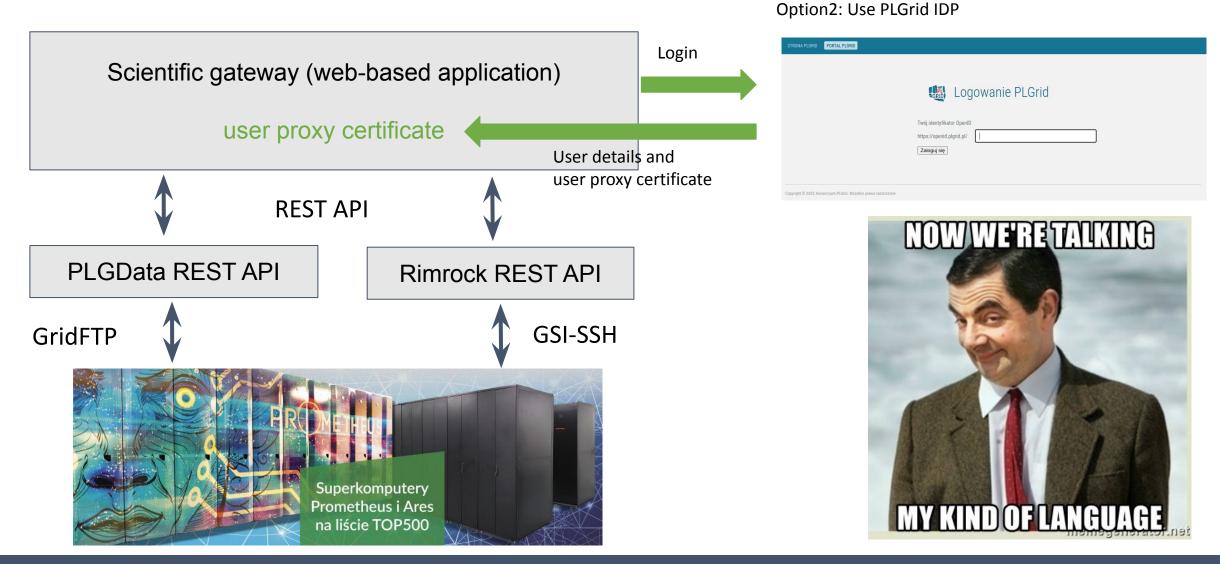

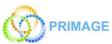

## Read world example -> Model Execution Environment (MEE)

## High-level service to manage data and computations in the context of a patient cohort.

- Select patient (or group of patients)
- Choose computation pipeline (series of calculation with input/output dependencies)
- Start the pipeline
- Browse the results

#### **Features:**

- Integrated with Prometheus (automatic user credential delegation)
- Selecting data, starting the calculations, browsing the results in one place
- Automatic and manual pipeline execution

| Image: Section of the Section of the Section of th                                | ۵                 |             |                        |                                                                    |                                 |                              |
|----------------------------------------------------------------------------------------------------|-------------------|-------------|------------------------|--------------------------------------------------------------------|---------------------------------|------------------------------|
| Attle feached successfully, reades abords the codpoils direction         Computation details         Start time       12 Jain 1001.         Revision       ordifficient 2 Jain 2001.         Revision       ordifficient 2 Jain 2001.         Origitation details       Gent       pignimage2         Origitation details       Gent       pignimage2         Origitation details       Gent       pignimage2         Origitation details       Gent       pignimage2         Origitation details       Gent       pignimage2         Origitation details       mee       Company         Statis       meme       Company       Company         Noted version 1'       Test pipeline details       Company       Company         Test At At Difference       Lest pipeline outputs       Lest pipeline outputs       Company                                                                                                    | Edit pipeline Rem |             |                        |                                                                    | St WP5 models (manual pipeline) | 🏝 / wp5-models-test / 🖱 test |
| Computation details       Saved parameter values         Servitine       12 Jan 1001         Revision       offdd5542100:0111Ja6070033400;9496666.045         Dorpata       offdd5542100:0111Ja6070033400;9496666.045         Dorpata       offdd5542100:0111Ja6070033400;9496666.045         Dorpata       offdd5542100:0111Ja6070033400;9496666.045         Dorpata       offdd5542100:0111Ja6070033400;9496666.045         Dorpata       offdd5542100:0111Ja6070033400;9496666.045         Dorpata       offdd5542100:0111Ja6070033400;9496666.045         Dorpata       offdd5542100:0111Ja6070033400;9496666.045         Dorpata       offdd5542100:0111Ja6070033400;9496666.045         Dorpata       offdd5542100:0111Ja6070033400;9496666.045         Dorpata       offdd5542100:011Ja6070033400;9496666.045         Dorpata       offdd5542100:011Ja6070033400;9496666.045         Dorpata       offdd5542100:011Ja6070033400;9496666.045         Moder version*       mee         mee       offdd5542100:011Ja607003400;949660.045         Moder version*       offdd5542100:011Ja607003400;949660.045         Moder version*       offdd5542100:011Ja60700340;949660.045         Moder version*       offdd5542100:011Ja60700340;949660.045         Construction**       offdc554200:011Ja60700340;949660.045 <td< td=""><td></td><td></td><td></td><td></td><td>Structural model</td><td>⊘ AMB ⊘ Mass diffusion ⊘ S</td></td<>                                                                                                    |                   |             |                        |                                                                    | Structural model                | ⊘ AMB ⊘ Mass diffusion ⊘ S   |
| Sart time 22 Jan 101   Redion 0468552110:04112146070:033408496566.03   Dotp ds 060 Mm 33s   Outp ds 060 Mm 33s   Outp ds 060 Mm 33s   Dotp ds 060 Mm 33s   Dotp ds 050 Mm 33s   Dotp ds 050 Mm 33s   Dotp ds 050 Mm 33s   Dotp ds 050 Mm 33s   Dotp ds 050 Mm 33s                                                                                                    |                   |             |                        | AME fielded successfully, results stored in the outputs directory. |                                 |                              |
| Revion offid552211cbdf111a6070c358054945e5e3a5   Execution time 00h 04m 33s   Outputs idout, stderr   Status indice data state   Model version   mee   Model version   mee   Constrained at state   Constrained at state   Kestari AMB   test pipeline inputs   Constrained at state   List pipeline outputs                                                                                                    |                   |             | Saved parameter values |                                                                    |                                 | Computation details          |
| Execution time 00h 04m 33s   Outpuds atdout, atdem   Status meater and atdem   Model Version ?   Imme   Restant AMB   test pipeline inputs   Choose Hie No file choose   Uptools   Lest pipeline outputs                                                                                                    |                   | plgprimage2 | Grant                  |                                                                    | 12 Jan 10:01                    | Start time                   |
| Outpus stdout, stderr   Satus mexers. As stores                                                                                                    |                   | mee         | Model version          | la5                                                                |                                 |                              |
| Model version *       me       Grant *       Chant *         Test pipeline inputs         Chaose Rie         Uptomation         test pipeline outputs                                                                                                    |                   |             |                        |                                                                    |                                 |                              |
| mee.       Gravt*                                                                                                    |                   |             |                        |                                                                    | Finished - Job aborted          | Status                       |
| Restart AMB           test pipeline inputs         Choose file         No file chosen         Upload         test pipeline outputs                                                                                                    |                   |             |                        |                                                                    |                                 |                              |
| test pipeline inputs Choose file No file chosen Upload test pipeline outputs                                                                                                    |                   |             |                        |                                                                    |                                 |                              |
|                                                                                                    |                   |             |                        |                                                                    |                                 | Restart AMB                  |
| Empty File name Data type                                                                                                    |                   |             | test pipeline outputs  | Choose file No file chosen Upload                                  |                                 | test pipeline inputs         |
|                                                                                                    |                   | Data type   | File name              |                                                                    |                                 | Empty                        |
| amb-output joon Unspecified type                                                                                                    |                   |             |                        |                                                                    |                                 |                              |
| wp5-models-test patient inputs Choose Re No file chosen Upload file document of this chosen file of this chosen file of this c |                   |             |                        | Choose file No file chosen Upload                                  | uts                             | wp5-models-test patient inpu |

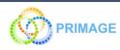

#### Real world example -> MEE architecture

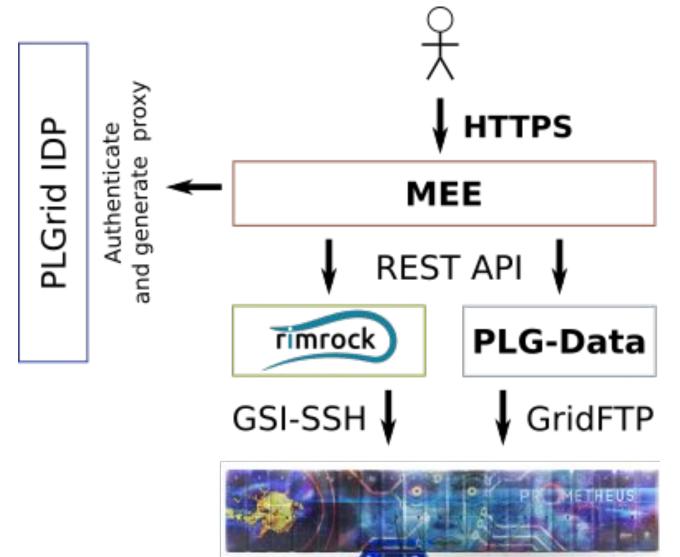

#### **Basic flow:**

- When user logs in, a short-lived user certificate is stored in the DB
- When browsing pipeline inputs and outputs the proxy certificate is used to delegate user rights to the infrastructure by using PLGData REST API
- When calculation is started or managed, the proxy certificate is used to delegate user rights to the infrastructure by using Rimrock REST API

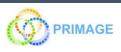

- **1.** MEE checks if all required inputs are present and shows an error when inputs are missing
- 2. Fetch model starting script template from GIT repository in the version specified by the user
- 3. Generate model starting script basing on the inputs provided by the user
- 4. Submit job to HPC queuing system (Slurm)
- 5. Upload required inputs to HPC
- 6. Monitor job execution
- 7. Fetch results from HPC

- **1.** MEE checks if all required inputs are present and shows an error when inputs are missing
- 2. Fetch model starting script template from GIT repository in the version specified by the user
- 3. Generate model starting script basing on the inputs provided by the user
- 4. Submit job to HPC queuing system (Slurm)
- 5. Upload required inputs to HPC
- 6. Monitor job execution
- 7. Fetch results from HPC

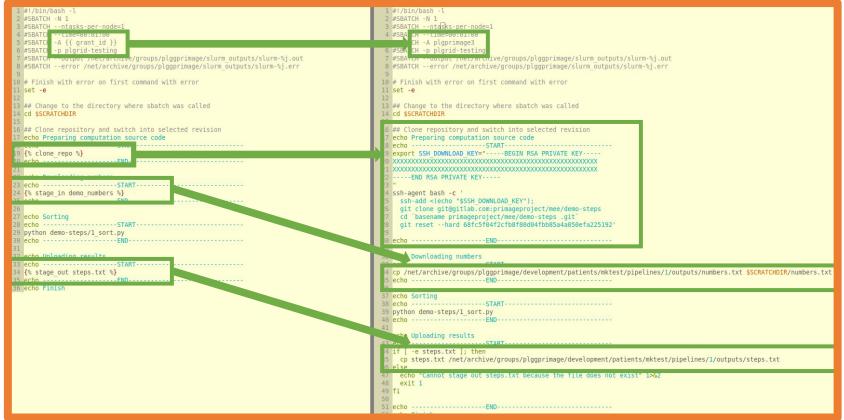

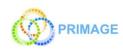

- **1.** MEE checks if all required inputs are present and shows an error when inputs are missing
- 2. Fetch model starting script template from GIT repository in the version specified by the user
- 3. Generate model starting script basing on the inputs provided by the user
- 4. Submit job to HPC queuing system (Slurm)
- 5. Upload required inputs to HPC
- 6. Monitor job execution
- 7. Fetch results from HPC

rimrock

#### **Robust Remote Process Controller**

Rimrock application simplify the way how you can interact with the remote servers. It allows to execute application as processes on a CLI node or in batch mode. What is more, by using a dedicated REST interface you will be able to start new job on the infrastructure.

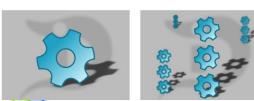

| <pre>1 #//Din/Dash -L<br/>2 #SBATCH n tasks-per-node=1<br/>3 #SBATCH ntasks-per-node=1<br/>4 #SBATCG A {{ grant_id }}<br/>6 #SBATCG A {{ grant_id }}<br/>7 #SBATCH europt /netrative/groups/plggprimage/slurm_outputs/slurm-%j.out<br/>8 #SBATCH error /netrative/groups/plggprimage/slurm_outputs/slurm-%j.err<br/>9<br/>10 # Finish with error on first command with error<br/>11 set -e<br/>12<br/>13 ## Change to the directory where sbatch was called<br/>14 cd SSCRATCHDIR</pre> | <pre>1 #1/bin/bash -L<br/>#SBATCH ntdsks-per-mode=I<br/>#SBA CH ntdsks-per-mode=I<br/>#SBA CH A plgprimage3<br/>#SBA CH Plgrid-testing<br/>#SBATCH error /met/archive/groups/plggprimage/slurm_outputs/slurm-%j.out<br/>#SBATCH error /met/archive/groups/plggprimage/slurm_outputs/slurm-%j.err<br/>9<br/>## Finish with error on first command with error<br/>11 set -e<br/>12<br/>13 ## Change to the directory where sbatch was called<br/>14 cd SSCMATCHDIR</pre> |  |
|----------------------------------------------------------------------------------------------------|----------------------------------------------------------------------------------------------------|--|
| <pre>13 16 ## Clone repository and switch into selected revision 17 echo Preparing computation source code 19 {% clone_repo %} 19 echo</pre>                                                                                                    | <pre>6 ## Clone repository and switch into selected revision 7 echo Preparing computation source code 8 echo</pre>                                                                                                    |  |
| 33 echo<br>34 {% stage_out steps.txt %}<br>35 echo<br>36 echo Finish                                                                                                    | <pre>4 cp /net/archive/groups/plggprimage/development/patients/mktest/pipelines/1/outputs/numbers.txt \$SCRATCHDIR/numbers.t 5 echo</pre>                                                                                                    |  |
|                                                                                                    | 6 else<br>47 echo "Cannot stage out steps.txt because the file does not exist" 1>&2<br>48 exit 1<br>49 fi<br>50<br>51 echo                                                                                                    |  |

- 1. MEE checks if all required inputs are present and shows an error when inputs are missing
- 2. Fetch model starting script template from GIT repository in the version specified by the user
- 3. Generate model starting script basing on the inputs provided by the user
- 4. Submit job to HPC queuing system (Slurm)
- 5. Upload required inputs to HPC

| 6. Monitor job execution                                                     | 1 #!/bin/bash -l<br>2 #SBATCH -N 1<br>3 #SBATCHntasks-per-node=1                                                                                                    | 1 #!/bin/bash -l<br>2 #SBATCH -N 1<br>3 #SBATCHntasks-per-node=1                                                                                                    |
|------------------------------------------------------------------------------|----------------------------------------------------------------------------------------------------|----------------------------------------------------------------------------------------------------|
| 7. Fetch results from HPC                                                    | 4 #SBATC1time=bergite0<br>5 #SBATC1 {{ grant_id }}<br>6 #SBATC1 plgrid-testing<br>7 #SBATC1output /net/arcnive/groups/plggprimage/slurm_outputs/slurm-%j.out                                                                                 | 4 #SBA cHLime=00701100<br>CH -A plgprimage3<br>6 #SBA (H -p plgrid-testing<br>7 #SBAtenoutput /net/archive/groups/plggprimage/slurm_outputs/slurm-%j.out                                                                               |
|                                                                              | 8 #SBATCHerror /net/archive/groups/plggprimage/slurm_outputs/slurm-%j.err<br>9<br>10 # Finish with error on first command with error<br>11 set -e<br>12<br>13 ## Change to the directory where sbatch was called<br>14 cd \$SCRATCHDIR<br>15 | 8 #SBATCHerror /net/archive/groups/plggprimage/slurm_outputs/slurm-%j.err<br>9<br>10 # Finish with error on first command with error<br>11 set -e<br>12<br>13 ## Change to the directory where sbatch was called<br>14 cd \$SCRATCHDIR |
| PLG-Data       A tample tool for PL-Grid files management.       PL       EV | <pre>i6 ## Clone repository and switch into selected revision i7 echo Preparing computation source code i9 {% clone_repo %} i6 echo</pre>                                                                                                    | <pre>6 ## Clone repository and switch into selected revision 7 echo Preparing computation source code 8 echo</pre>                                                                                                    |

#### Conclusions

External applications can easily be integrated with the Prometheus cluster with:

- PLGrid identity provider to log in and generate a proxy certificate for the user
- PLGData to manage files stored on the cluster using a modern web-based UI or REST API
- **Rimrock** to manage computations started on the cluster by using a REST API

The usefulness of these tools has been proven by many applications integrated with the infrastructure, e.g.:

- Model Execution Environment an environment that enables computational models to be developed in a simple and organized manner and easily deployed to the available HPC infrastructure. The platform promotes managing simulations in a way that guarantees repeatability, replicability, and reproducibility
- EPISODES Platform European plate induced seismicity observations and dataset platform

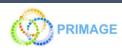

Rimrock and PLGData are released under an open-source license. Grab your version at https://gitlab.com/cyfronet

## http://dice.cyfronet.pl/

Marek Kasztelnik | m.kasztelnik@cyfronet.pl